# AXIS Camera Station 5.13 Migration guide

From version 5.12 (or below) to version 5.13 and above

#### Goal

AXIS Camera Station 5.13 introduces a lot of **updates in the user interface**, including new placement and renaming of menus. It also contains a **new version of the internal database**, increasing reliability and performance, however the upgrade time to 5.13 (or above) might take longer.

This document aims to provide necessary guidance for users who upgrade from AXIS Camera Station 5.12 (or below) to 5.13 (or above) to guarantee a smooth migration experience. For a complete list of changes done in ACS 5.13, please refer to the <u>release notes</u>.

# New database structure and upgrade duration

The AXIS Camera Station internal database structure has been modified with the 5.13 release. Previously, all configuration, recording references to recorded files and log and alarm entries were contained in the ACS.FDB file located at C:\ProgramData\Axis Communications\AXIS Camera Station Server

In the new version, the database has been split into three files, located in the same directory:

- ACS.FDB: containing the system configuration such as devices, views, permissions, events, stream profiles... This is the main database.
- **ACS\_RECORDINGS.FDB**: containing references to recorded files on the drive. This file is required by AXIS Camera Station to display the recordings in the timeline during playback.
- ACS\_LOGS.FDB: containing log entries (Audit log, alarms and event logs).

The conversion to this new database structure can take more time than a regular upgrade, depending on the server hardware specifications (RAM, CPU, disk read/write speed...), the database size and the complexity of the configuration done in AXIS Camera Station. This conversion is done after the software upgrade, while starting the AXIS Camera Station Service for the first time with the new version.

For more information regarding the upgrade time and some examples, please refer to FAQ116349.

# New configuration workspace

The AXIS Camera Station Client UI has changed in 5.13 and most of the options previously available in the triple bar menu or the Configuration workspace have been moved to a side navigation menu accessible from the Configuration button. For an easier navigation, some menus have been renamed and moved to different categories. The most important changes are described in this document.

Placement of the configuration menus

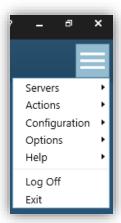

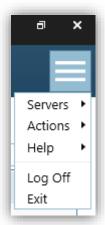

Triple bar menu up to 5.12

*Triple bar menu from 5.13* 

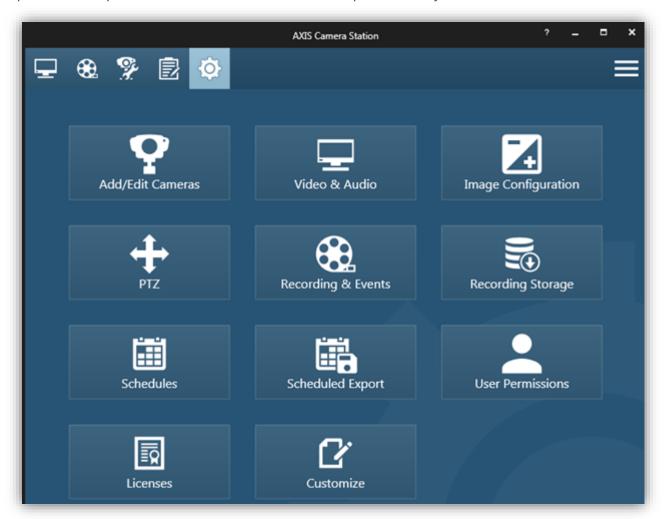

Configuration workspace up to 5.12

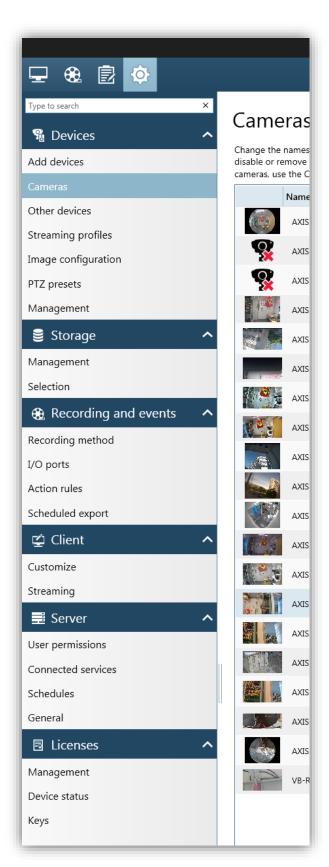

New configuration workspace from 5.13

### New naming and grouping

#### **Devices**

#### Add devices, Cameras and Other devices

In AXIS Camera Station, "Cameras" and "Other Devices" are both parts of the "Devices" group but differ in some ways:

- A "Camera" contains at least one video sensor or analog output (video encoders) and is able to display and record video. Image configuration is available for cameras. A Radar is also considered a camera as it provides a video stream.
- Other types of devices such as door controllers, I/O relays and network speakers were previously named "AUX Devices" and are now named "Other devices". No image configuration is available and such devices are not able to provide a video stream.

The **Add devices** menu allows the user to add cameras and other devices. It is a combination of the previously called **Add/Edit Cameras** and **Add/Edit Aux Devices** menus.

All discovered devices are displayed in the **Add devices** page. Already added devices are filtered out from this page and are displayed in **Cameras** or **Other devices** instead. Pressing the **Add** button adds all the selected devices with OK status.

To enter an IP address or hostname manually, for example when adding remote devices, use the **Find by IP** button. In previous versions, this option was called **Add Manually**.

#### Add device wizard

The Add Cameras wizard has also been simplified and now gives two options:

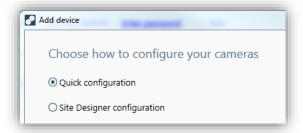

 Quick configuration, providing a limited number of options and allows one to install devices with two clicks only.

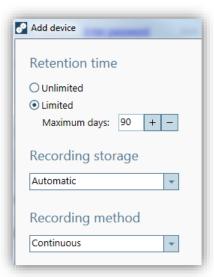

- Site Designer configuration, allows one to import a Site Designer project via access code or configuration file.

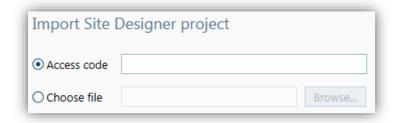

The configuration is automatically matches to the added cameras:

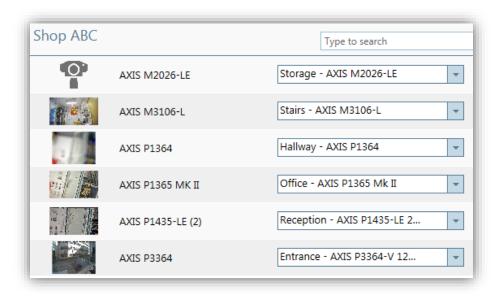

Configuration imported from Site Designer

#### Streaming profiles

The previously called **Video & Audio** menu is renamed **Streaming profiles**. One or several cameras can be edited at the same time, as long as they are from the same model. Changes need to be saved by clicking the **Apply** button.

#### Image configuration

Changes done in the **Image configuration** page take effect immediately, no need to apply.

## Management

The **Management** page (under Devices) gathers the AXIS Camera Management features and allows an administrator to perform maintenance on any device (firmware upgrade, upload ACAP, set date/time, user management, restore...).

## Storage

The Recording storage dialog has been divided into two pages:

- Management: allowing an administrator to add/remove drives, set recording limit and recording directory.
- **Selection:** To assign a drive to each device and set the retention time.

Changes need to be applied for each drive/device on those pages.

## Recording and events

#### Recording method

The recording method (Motion detection, Continuous or Manual) can be configured for each cameras on the **Recording method** page.

#### Action rules

Advanced event configuration should be done on the **Action rules** page. This includes I/O, Action button, System Event, advanced Motion detection, etc, triggers and Record, Alarms, E-mail, HTTP Notification, etc, actions.

#### Client

Settings available in the Client page, only apply to the current client computer.

# One-way audio in mobile applications

One-way audio (camera microphone to mobile client) is supported in the mobile applications (iOS and Android) version 1.3.0 (or above) together with AXIS Camera Station 5.13 (or above). A combination of previous mobile app or AXIS Camera Station version does not provide support for one-way audio.